## **Testing Charts**

The RiskVision solution requires Adobe Flash to render charts. Use the Chart display to verify that Flash is installed and rendering charts.

## **To test charts**:

1. In the Administration application, go to **Administration** > **Server Administration > Support.**

The **Support** tab details are displayed.

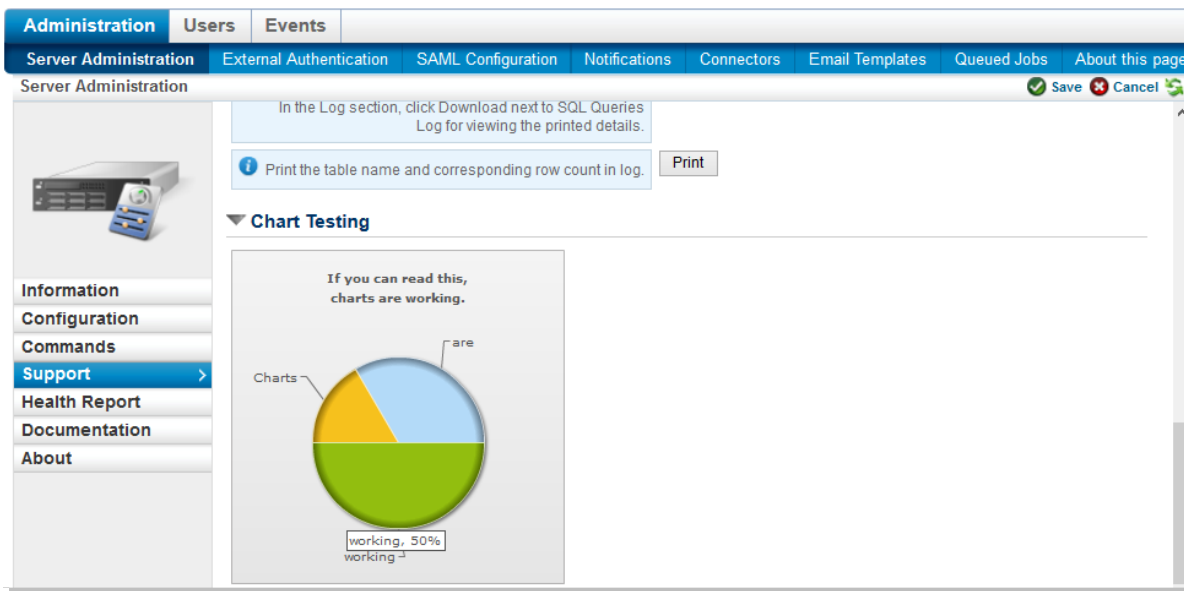

2. Double click the **Chart Testing** text to expand the section.

As the screen explains, if you can see the image, the charts are working correctly.